# UNIX Configuration Guide

# V2.24

Date of Issue: Feb. 08, 2007

# **Contents**

1 Introduction

Unix Common Application Supported Matrix\*

2 Drive Dip Switch Settings

**SAIT** AIT **DDS** 

3 Platform Configuration

Sun Systems PC Systems HP Systems IBM Systems SGI Systems Compag Tru64 Unix (v5.0x)

**4 Emulation Mode** 

**5 UNIX Switch Locations** 

**6 Hardware Jumper Settings** 

**7 DIP Switch** 

## 8 S-AIT/Petasite Environment

Sun Microsystems Solaris **SGI IRIX** HP HP-UX PetaApp Linux RedHat Linux **IRM AIX** Microsoft Windows FC Switch Information **PSC** 

SONY MAKES NO WARRANTY OF ANY KIND WITH REGARD TO THIS DOCUMENT. Sony shall not be liable for errors contained herein, or indirect, special, incidental or consequential damages in connection with the furnishing, performance, or use of this document!

# **1. INTRODUCTION**

This UNIX Compatibility Guide allows Sony tape streamer products to be configured to work with workstations in popular open systems environments:

- +SUN workstations and servers
- +HP workstations and servers
- +IBM workstations and servers
- +Linux RedHat
- +SGI workstations and servers
- +Verifying your install is correct
- +Hardware Dipswitch Settings
- +Hardware Jumper Settings

The quide intends to be used in conjunction with and in addition to the hardware and software installation and operation instructions that accompany your tape drive and your workstation.

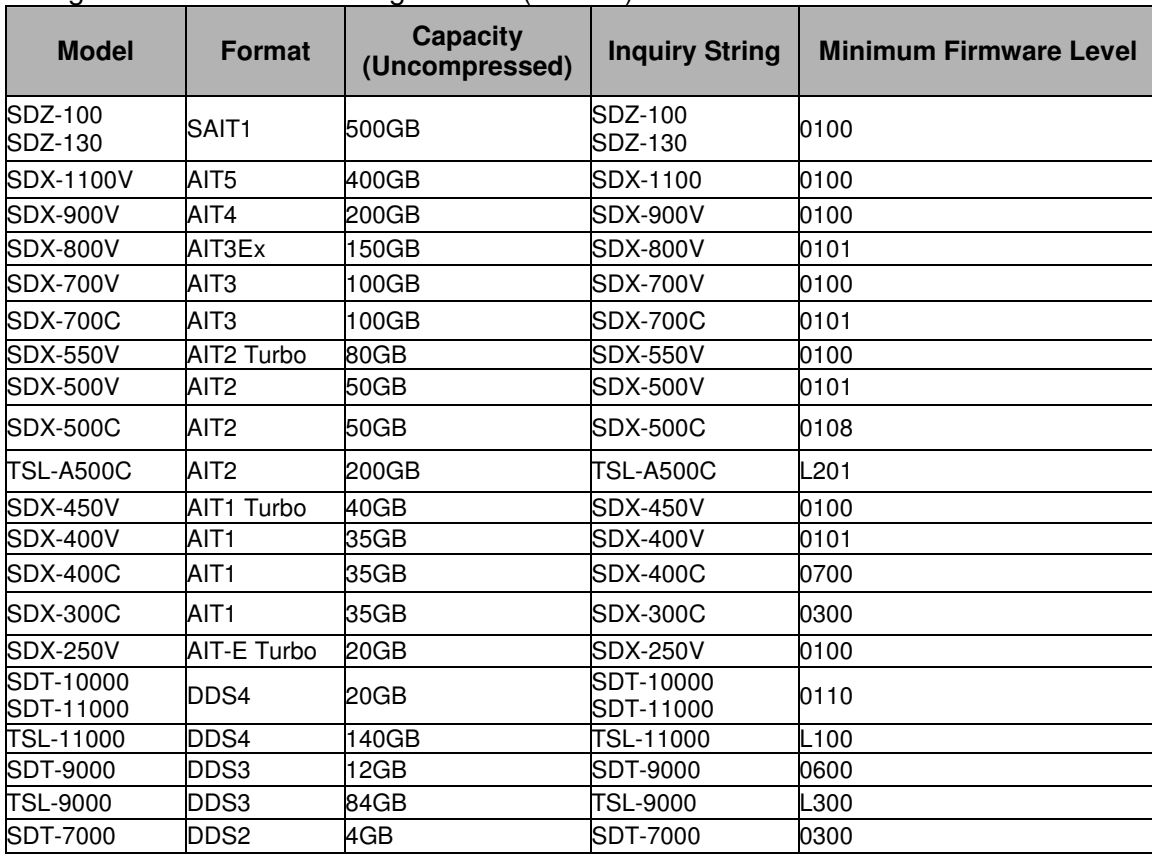

This quide covers the following devices (Table1):

Note: Sony drive models that are not listed in this table do not have UNIX support (i.e. SDT-5000 and before) **UNIX Common Application Supported Matrix** 

http://sony.storagesupport.com/

# 2. Drive Dip Switch Settings

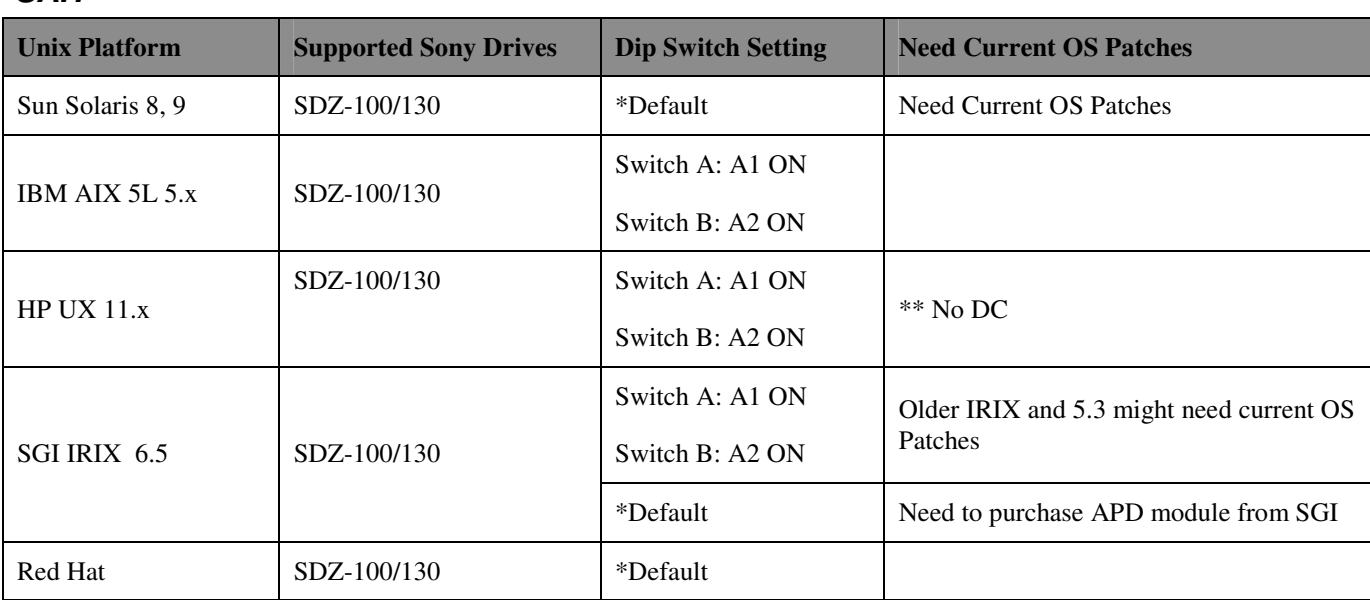

# **SAIT**

\* Default settings are as follows:

- Switch 'A' settings: 1-6, 8 off, and 7 on
- $\bullet$  Switch 'B' settings: 1-8 off

\*\* No DC means "Data Compression settings are NOT available with the Device File. You need to use the DIP switch settings on the device."

Note: To locate switches A and B, refer to the SDZ-100 Product Description Manual located at: http://sony.storagesupport.com.

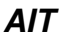

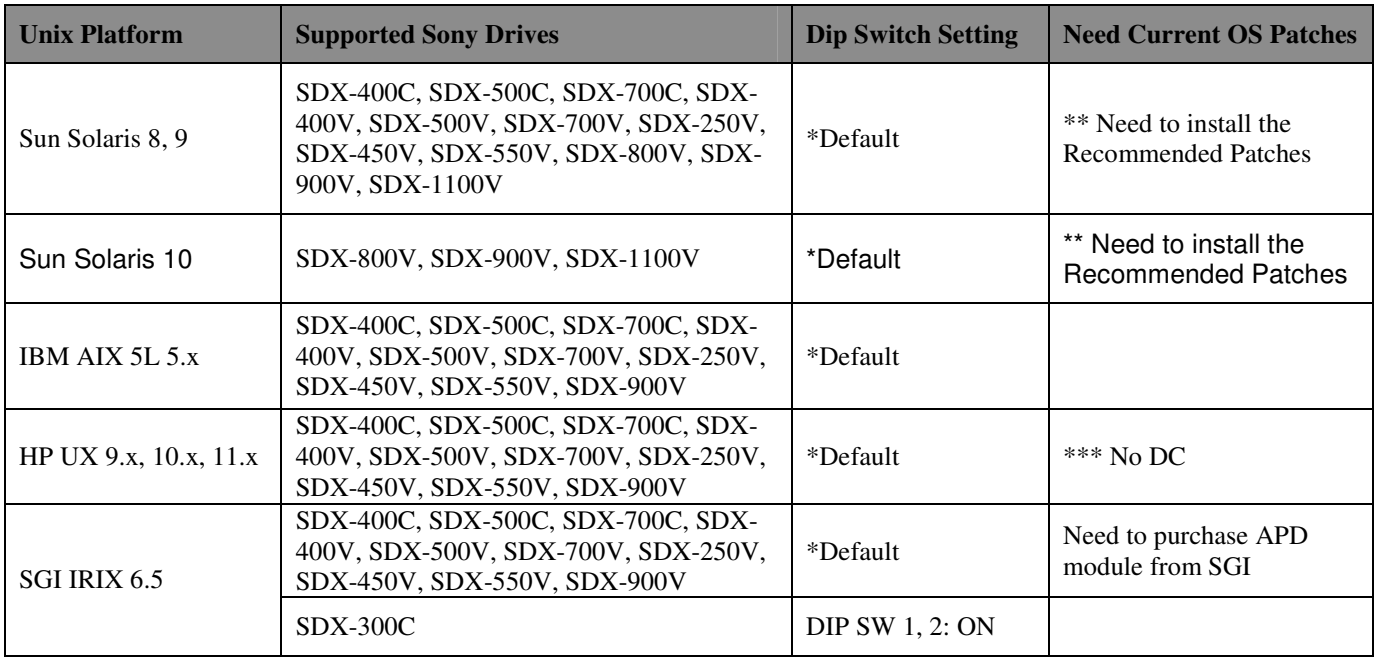

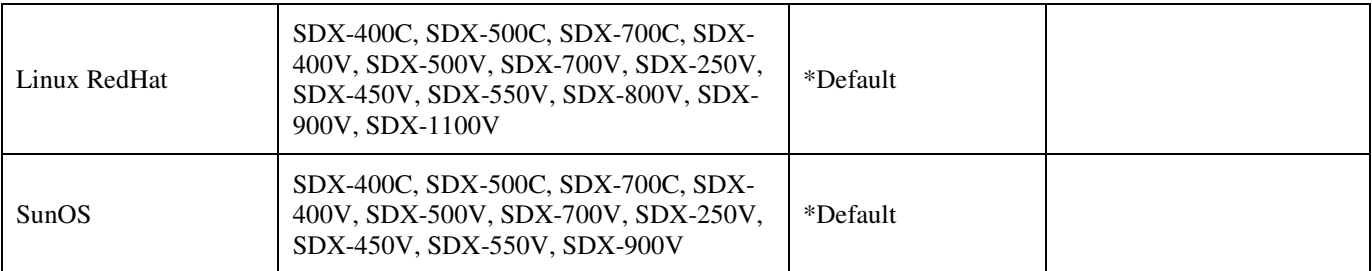

SDX-300C, SDX-400C, SDX-500C, SDX-700C, SDX-400V, SDX-500V, SDX-700V, SDX-250V, SDX-450V, SDX-550V and SDX-900V

\* Default Switch Setting: 1-4, 6, 8 OFF/ 5, 7 ON

\*\* The latest recommend patch Cluster + Device Driver patch according to HBA. Review the following SUN's web site and SUN's documentation.

http://sunsolve.sun.com/pub-cgi/show.pl?target=patches/patch-access

**HBA** document

http://www.sun.com/products-n-solutions/hardware/docs/Network\_Storage\_Solutions/Adapters/index.html

\*\*\* No DC means "Data Compression settings are NOT available with the Device File. You need to use the DIP switch settings on the device."

 $\bullet$ Switches 5 controls termination power- User needs to check how this switch should be set.

Data compression settings for Solaris

- If using "/dev/rmt/0", then disable the drive's data compression function.

- If using "/dev/rmt/0c" or "/dev/rmt/0u", then enable the drive's data compression function.

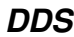

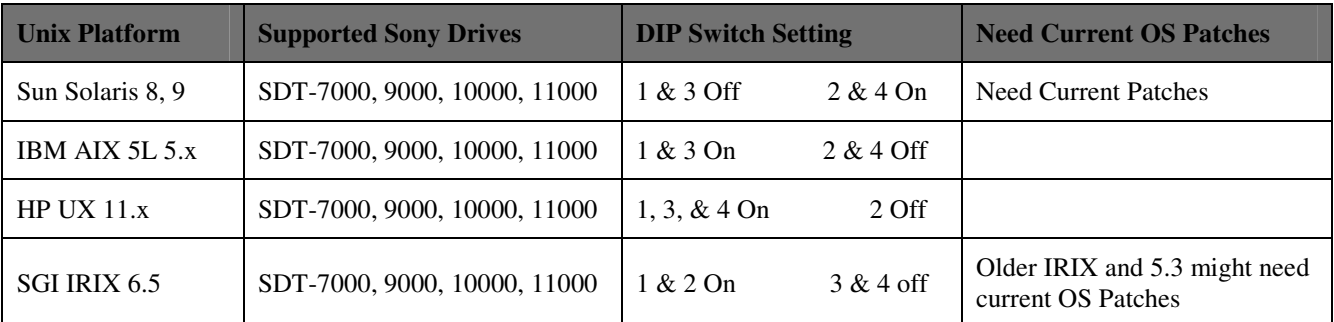

For SDT-10000 and 11000, please leave the rest of the switches as default.

Switches 5 controls terminator power- User needs to check how this switch should be set.

We have verified the following:

+the drive can be recognized by the system +the user can perform simple tar and dd operations

We do not specifically check the following:

- +drive performance
- +host control over block-size changes

+host control over hardware compression

+compatibility w/ fancy GUI or 3rd party backup utilities

## **DRIVE FIRMWARE**

These instructions apply only to Sony tape drives with firmware supporting UNIX operation (see table1 on Page 3). If there is any doubt that your Sony tape drive has UNIX firmware support. check the firmware level reported through the drive inquiry command. If your tape drive has a lower level of firmware than shown in this document and you experience problems using the drive in one of the supported environments, contact your reseller for a firmware upgrade or download latest firmware from <http://sony.storagesupport.com>.

## UNIX CONFIGURATION SWITCH SETTINGS

Sony DDS tape drives were designed with a set of UNIX configuration switches on the bottom of the drive mechanism to accommodate various Unix Operating Systems. The factory settings may need to be changed to customize the drive for top performance and capacity with your workstation. Ensure also that your drive is configured correctly with regards to SCSI ID, termination, etc. (see DIP switch configuration or Hardware Jumpers). However, these Unix OS dependent switch settings have been eliminated in general for both the AIT and SAIT drives.

## **MEDIA USAGE**

Sony recommends the use of Sony branded media on its drives. Sony media is specifically manufactured for full compatibility with its drives. Please see table1 above for drive and media compatibility. This is especially true for Sony AIT (8mm) and SAIT tape drives since the media is an Advanced Metal Evaporative (AME) type manufactured exclusively for Sony tape drives. Cartridges and media for these drives are not interchangeable with other tape products.

# **REGARDING AUTOLOADERS**

Sony Autoloaders are compatible with various UNIX systems. However, full functionality may not always be available without third-party software.

In general the autoloader can be configured using the same method as a standalone drive. For example, on an SGI system change the required files using the correct loader inquiry string instead of the standalone drive inquiry string. "TSL-A300C" instead of "SDX-300C".

Autoloaders can be used with the various UNIX workstations via the following methods:

The TSL-9000 and TSL-11000 have a single-tape mode function, where only slot 8 of the magazine is loaded with a tape. In this mode the autoloader will behave as a standalone DAT drive, without any autoloader functionality.

The TSL-9000, TSL-11000, TSL-A300C and TSL-A500C have a Sequential Mode. By default, the autoloader enters this mode when the select button has been pressed and the selected tape is loaded successfully. In this mode the, the autoloader will load cartridges sequentially. Upon receiving a SCSI UNLOAD command to LUN 0 the cartridge will be automatically replaced in its slot in the magazine and the next highest cartridge is loaded. This continues for each UNLOAD command until there are no more cartridges. If the UNLOAD command is received for the last cartridge (#8) then the autoloader will simply place it back in the magazine and no further action is

taken. On some UNIX systems the mt command will allow you to send the UNLOAD command (see the man pages for your particular system and the product manual for your particular autoloader). For example, IRIX uses the **SCSIcontrol** command and SCO Openserver uses the **tape** command with the unload flag.

On Linux systems the MTX utility can be utilized w/ shell scripting to create automated backups on autoloaders. More info regarding MTX can be found here: http://mtx.sourceforge.net/

\*Note: The TSL-7000 does not support UNIX systems.

# 3. Platform configuration

# **SUN SYSTEMS**

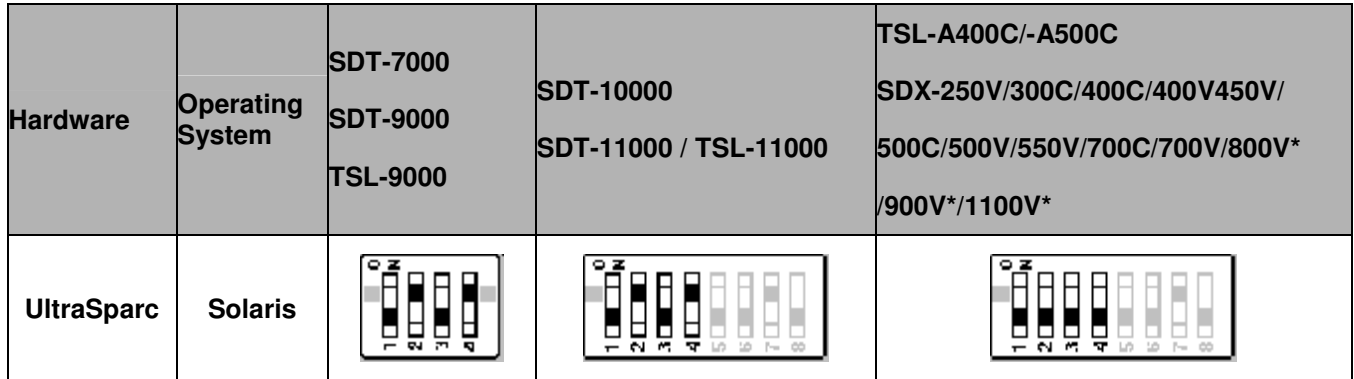

Web reference: http://www.sun.com

1 [for SunOS] - Mode Selects for non-buffer mode are accepted but ignored for performance reasons.

2 [for Solaris] - Mode Selects for non-buffer mode are accepted and will set non-buffer mode.

\* For SDX-800V, SDX-900V and SDX1100V, Dip Switch 3 On for Library mode.

# **SAIT**

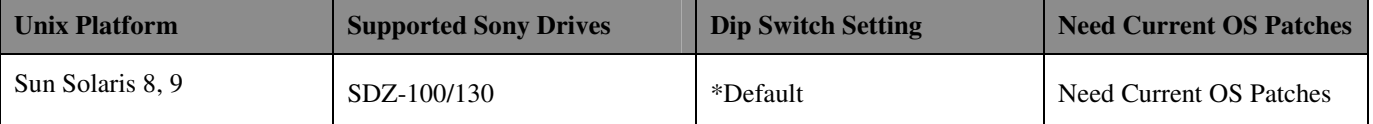

Default settings and location of switches A and B, refer to the 6 Hardware Jumper Settings and SDZ-100/130 Installation Manual.

# Solaris 8, 9 & 10

Connection with Sun Solaris 8, 9 and 10

This connectivity documentation is described on Solaris 8 and Solaris 9. We recommend upgrading to these OS level for the connectivity of HBA, Fibre Channel switch and Application software.

## Reconfiguration of Device Driver

SCSI tape (st) driver should be configured for AIT / S-AIT tape drives, or it will be configured as "unknown" tape drive" and the following restrictions will be occurred;

- •Block size larger than 64 KB cannot be achieved.
- •Timeout of Rewind and Erase will be short for AIT/S-AIT.

## St configuration procedure: .

Directory: /kernel/drv/st.conf: st driver configuration file

1. Add the following entry to the tape-config-list for generating your configuration entries.

The tape-config-list specifies

Each entry consists on three parts,

Inquiry data : i.e. "SONY\_\_\_\_\_SDX-1100" ("\_\_\_\_" means four spaces)

Model Name: i.e. "AIT-5 drive": Model name in the system..

Configuration Data entry : i.e. "ait-data", : name of the configuration parameters

Each part is marked off by comma and the list should be closed by semi-colon.

Inquiry Data consists on Vendor ID and Product ID. Four spaces are required between Vendor ID (SONY) and Product ID (SDT-/SDX-/SDZ-/TSL-).

The example of tape-config-list for SONY tape drives as followings,

 $tape$ -config-list =

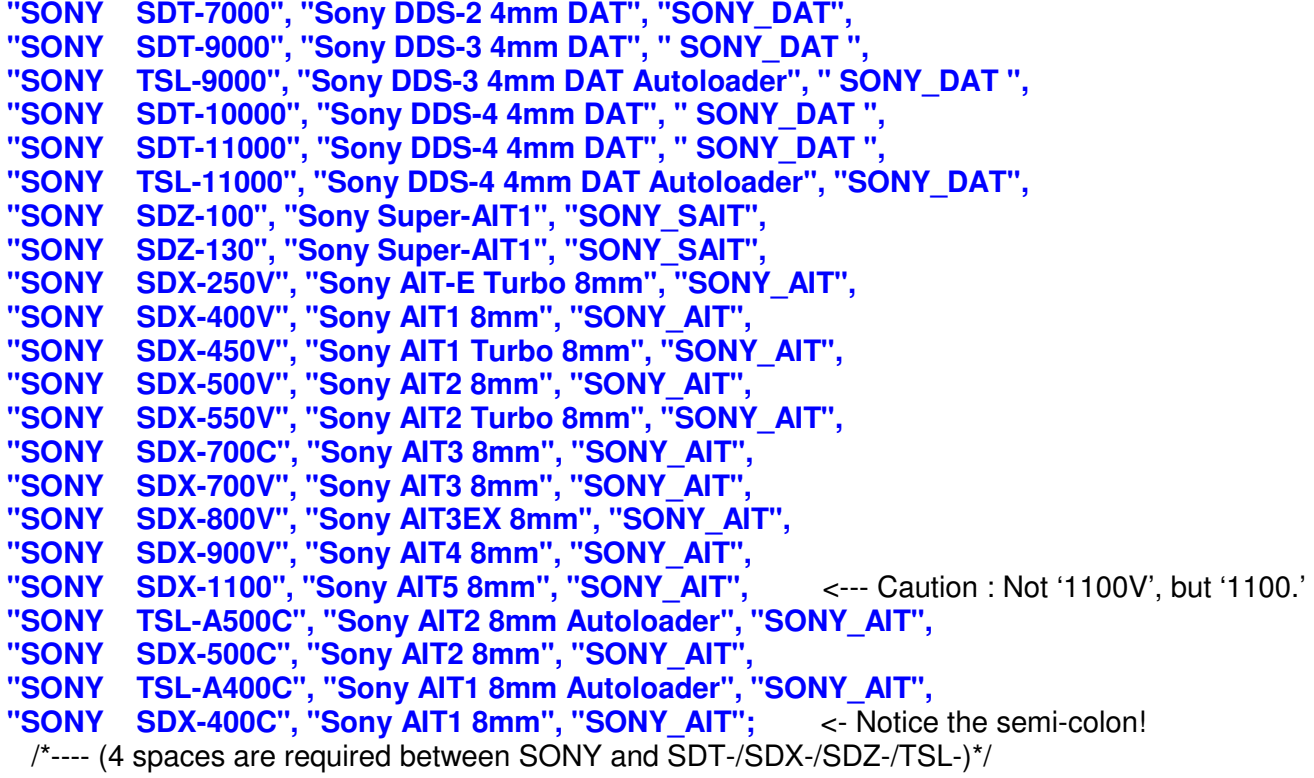

## 2. Add Configuration Data entry.

Configuration Data Entry specify the configuration options of device driver.

2.1 for Solaris 8, and Solaris 9 with version 1 st driver configuration.

SONY AIT = 1, 0x36, 0, 0x19639, 4, 0x00, 0x00, 0x00, 0x00, 0;

SONY SAIT = 1, 0x36, 0, 0x19639, 4, 0x00, 0x00, 0x00, 0x00, 0;

For SGL FlashNet with SDX-900V

tape-confist= SONY SDX-900V, "FlashNet SONY SDX-900V",

"SDX": SDX =  $1.0x33.0.0x2d639.1.0x00.0$ 

2.2 Solaris 9 with version 2 st driver configuration.

SONY AIT = 2, 0x36, 0, 0x19639, 4, 0x00, 0x00, 0x00, 0x00, 0, 60, 900, 900, 1500, 1200, 1200, 18000;

SONY SAIT = 2, 0x36, 0, 0x19639, 4, 0x00, 0x00, 0x00, 0x00, 0, 60, 900, 900, 1500, 1200, 1200, 18000;

- 3. Reboot the system to read the new entry.
- 4. Check if the new entry in st.conf is effective.

Insert the tape into the corresponding tape drive, load the tape, then display the status by using mt command. If the new entry is effective, the Model Name, second item of tape-configlist.

(i.e. "AIT-5 drive" in the case of SDX-1100V) is displayed on the returned first line.

If the Inquiry Name, "SONY SDX-1100" is displayed instead, the entry has not been effective or configuration failed.

The following flags are added as the <options> configuration data in st.conf. Refer to "man st (7D)" for details.

Solaris st configuration notes:

The st.conf file entries have the following meaning (see man pages for st and the /kernel/drv/st.conf file for more details and examples):

The following info is from the Solaris 2.6 man pages]

The st tape driver has a built-in configuration table for all Sun supported tape drives. In order to support the addition of third party tape devices or to override a built-in configuration, drive information can be supplied in st.conf as global properties that apply to each node, or as properties that are applicable to one node only. The st driver looks for the property called "tape-config-list". The value of this property is a list of triplets, where each triplet consists of three strings.

The formal syntax for the st.conf file is: tape-config-list =  $\langle$ triplet> [.  $\langle$ triplet> \*]:

where each entry is: <vendor id + product id>, <pretty print>, <data-property name>

each data-property is defined as:

<data-property name> = <version>, <type>, <bsize>, <options>, <number of densities>, <density> [, <density>\*], <default-density>:

\*Note that a semicolon (;) is used to terminate a prototype devinfo node specifications. Individual elements listed within the specifications should not be separated by a semicolon. (Refer to

driver.conf(4) for more information.)

 $\alpha$  -vendor id + product id > is the string that is returned by the tape device on a SCSI inquiry command. This string may contain any character in the range 0x20-0x7e. Characters such as " " (double quote) or "'" (single quote), which are not permitted in property value strings, are represented by their octal equivalent (for example, \042 and \047). Trailing spaces may be truncated.

<pretty print> is used to report the device on the console. This string may have zero length, in which case the will be used to report the device.

<data-property-name> is the name of the property which contains all the tape configuration values (such as, <type>, <br/>size>, etc.) corresponding for the tape drive for the specified.

<version> is a version number and should be 1. In the future, higher version numbers may be used to allow for changes in the syntax of the value list.

<type> is a type field. Valid types are defined in /usr/include/sys/mtio.h. For third party tape configuration, the following generic types are recommended:

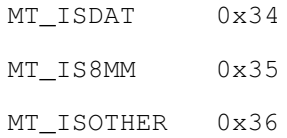

<br />bsize> is the preferred block size of the tape device. The value should be 0 for variable block size drives.

<options> is a bit pattern representing the drive options, as defined in /usr/include/sys/SCSI/targets/stdef.h. Valid flags for tape configuration are:

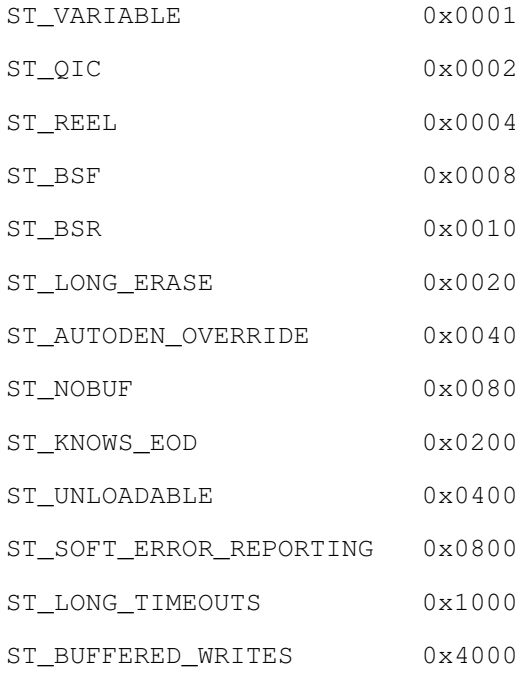

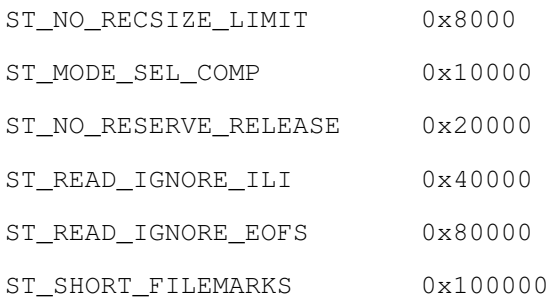

<number of densities> is the number of densities specified. Each tape drive can support up to four densities. The value entered should therefore be between 1 and 4; if less than 4, the remaining densities will be assigned a value of 0x0.

<density> is a single-byte hexadecimal number. It can either be found in the drive specification manual or be obtained from the drive vendor.

<default density> has a value between 0 and (<number of densities> - 1).

The following files may be helpful in debugging:

#### /kernel/drv/st.conf

driver configuration file

#### /usr/include/sys/mtio.h

structures and definitions for mag tape io control commands

#### /usr/include/sys/SCSI/targets/stdef.h

definitions for SCSI tape drives

#### /dev/rmt/[0- 127][l,m,h,u,c][b][n]

where I,m,h,u,c specifies the density (low, medium. high, ultra/compressed), b the optional BSD behavior (see mtio(7I)), and n the optional no rewind behavior. For example, /dev/rmt/0lbn specifies unit 0, low density, BSD behavior, and no rewind

#### Note:

For Sony DDS, AIT, and SAIT tape drives c or u enable drive data compression. For example, /dev/rmt/0cn or /dev/rmt/0un specifies unit 0, drive data compression enabled, and no rewind.

Online manual st, mt

 $st(7)$ 

http://docs.sun.com/app/docs/doc/801-6680-07/6i11qdqv4?a=view

 $mt(1)$ 

http://docs.sun.com/app/docs/doc/801-6680-01/6i11gc0h9?a=view

# **PC SYSTEMS (LINUX RedHat)**

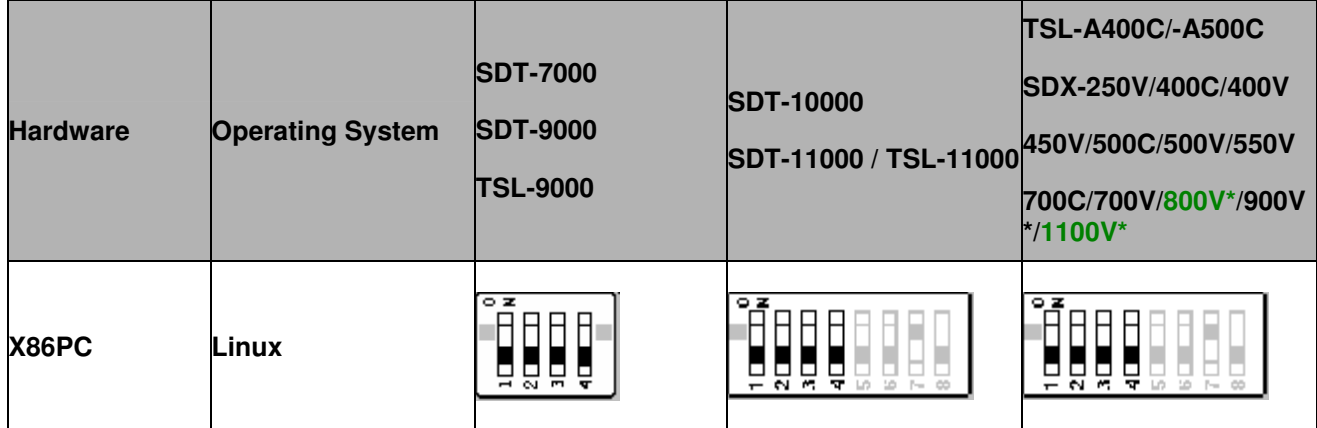

## Sony tape devices will work correctly under most Intel x86 based UNIX workstations without any modifications.

\* SDX-900V Dip Switch 3 On for Library mode.

# **SAIT**

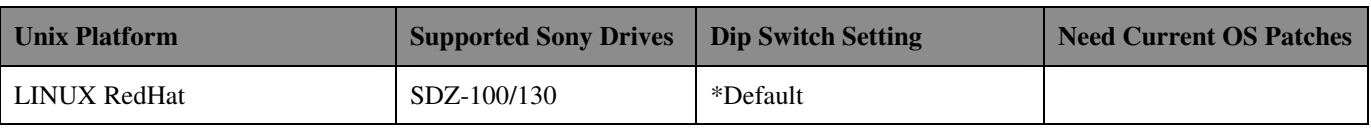

\* Default settings and location of switches A and B, refer to the 6 Hardware Jumper Settings and the SDZ-100/130 **Installation Manual.** 

## Linux distributions:

Sony tape devices are compatible with various distributions of Linux, specifically we have verified the RedHat and SuSE distributions. You must have a supported SCSI adapter and SCSI support built into the kernel. The tape device may be accessed by referencing the SCSI tape driver /dev/st\*or the SCSI generic driver /dev/sg\*.

## Kernel Re-configuration

Set SCSI id and record your settings.

- 1. Start your PC.
- 2. The hardware configuration program will launch, follow the prompts.
- 3. Log in as root.
- 4. Configure each module. insmod qlogicisp ↓ (QLA1040B) insmod aic7xxx ↓ (AHA-2944UW)
- 5.Configure ST driver. insmod st  $\downarrow$
- 6. Check whether steps 4 and 5 made AIT/SAIT to be recognized with vi /var/log/dmesg ↓
- 7. Make a image file with<br>mkinitrd Boot
- 8. Verify the returned status if the tape device is connected with mt -f /dev/st0 status  $\downarrow$

# **HP SYSTEMS**

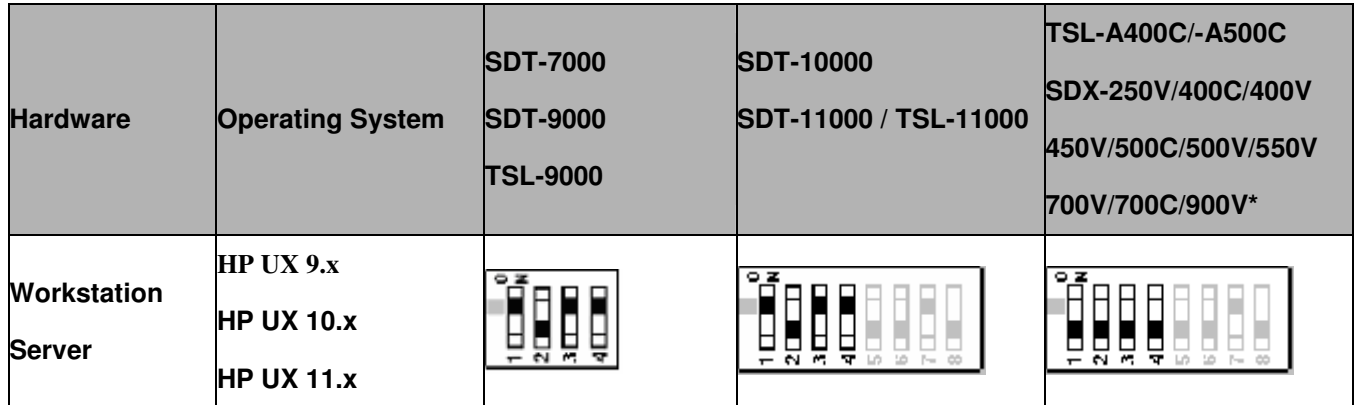

Web reference: http://www.hp.com

\* SDX-900V Dip On for Library mode. Sony tape drives are not officially supported by HPUX so DC will be disabled.

# **SAIT**

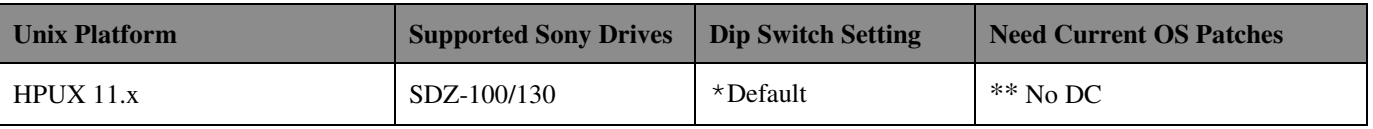

\* Default settings and location of switches A and B, refer to refer to the 6 Hardware Jumper Settings and the SDZ-100/130 Installation Manual.

\*\* No DC means "Data Compression settings are NOT available with the Device File. You need to use the DIP switch settings on the device."

# Kernel Re-configuration

When connecting AIT/SAIT with GSC Fast/Wide, HSC Fast/Wide, or PCI Fast/Wide SCSI board, it is automatically recognized, so that setup is not required. However, in the case that stape device driver is not selected at the time of installing the OS, it is necessary to add stape driver by Kernel Config.

On the other hand, HP-PB SCSI board or EISA SCSI board cannot be used to connect AIT/SAIT because the device will not be recognized.

## **Creating Device Files**

When connecting AIT/SAIT with GSC Fast/Wide, HSC Fast/Wide, or PCI Fast/Wide SCSI board, no setup is required since stape device driver is automatically selected and device files are created at the time of boot.

## <How to Confirm the Connection>

After the device is connected with a cable, turn on the power of the device. After initialization is completed, perform reboot. Login as root. Using "ioscan -fn -C tape" command, you can confirm the device file name.

Device file name

/dev/rmt/X[n][b]

X: sequential number indicating the order of the recognized tape devices

- + No Rewind  $n:$
- Berkeley mode (AT&T mode if [b] is omitted)  $h$ :

/dev/rmt/cXtYd0BESTInlIbl

- $X$ : sequential number of SCSI board
- $Y:$ **SCSI ID**
- + No Rewind  $n^{\cdot}$
- Berkeley mode (AT&T mode if [b] is omitted)  $h$ :

#### < Difference between Berkeley mode and AT&T mode >

Use Berkeley mode normally.

When you close a device file which is opened on READ:

Berkeley mode: Reading position on the tape is fixed.

AT&T mode: Reading position on the tape automatically moves to right after the next FileMark position, that is, "Forward SpaceFileMark" is issued.

## **Changing Files**

Setup for stape device driver is not required. At the time of booting, stape device driver performs negotiation and its setup automatically.

#### Note: Configuraiton using sam

- 1) Log on as root.
- 2) Run SAM: \$ /usr/bin/sam
- 3) Choose Peripheral Devices and activate [Open].
- 4) Choose Tape Drives and activate [Open]
- 5) From the "Actions" menu in the "Tape Device Manager" window, choose Add...
- 6) Within the "Add a Tape Drive" window, read the instructions, then active [OK].

7) SAM may detect that your HP-UX kernel lacks the drivers necessary to make use of the tape drive. If so, within the "Device Driver Check" window, read the messages and choose the appropriate action. If you choose. Build a new kernel and shutdown the system immediately. SAM will create the kernel you need and reboot your computer. The rebooted system will be able to use the tape drive.

8) If you had to shutdown your system in order to physically connect the tape drive, re-enter SAM and repeat step 3 through 6 above.

- 9) Choose the new tape drive.
- 10) From the "Actions" menu, choose Create Device Files.
- 11) Activate [OK] and exist SAM.

\*Note: 800 Series systems will not recognize Sony tape devices if running HP-UX 10.x. However, they will recognize Sony devices if running HP-UX 11.x.

# **IBM SYSTEMS**

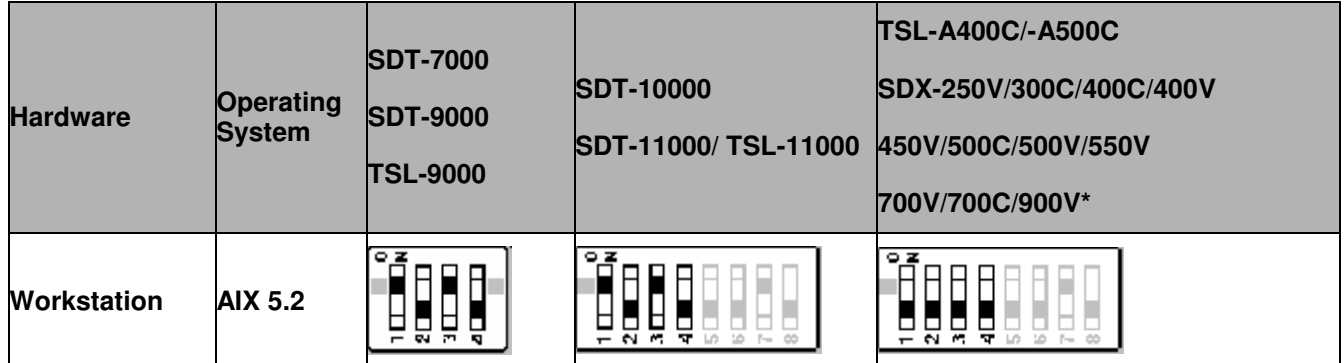

Web reference: http://www.ibm.com

\* SDX-900V Dip Switch 3 On for Library mode.

# **SAIT**

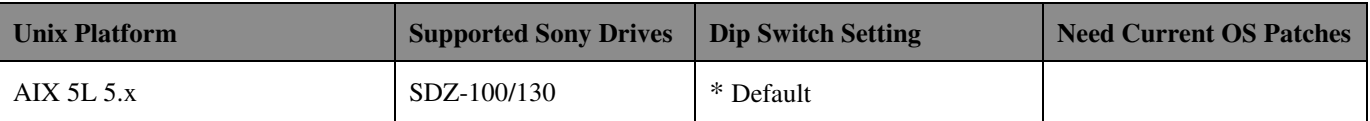

\* Default settings and location of switches A and B, refer to refer to the 6 Hardware Jumper Settings and the SDZ-100/130 Installation Manual.

# AIX 5L 5.x

## < How to Confirm the Connection >

After the device is connected with a cable, turn on the power of the device. After initialization is completed, reboot the device, and then, login as root. You can check whether the tape drive is recognized by the "Isdev" command.

# Isdev -Csscsi

rmt0 Available 04-04-00-3,0 Other SCSI tape drive

Device name

/dev/rmtX.Y

- $X$ : serial number indicating the order of the recognized tape devices
- Y. the number indicating a function switch

rmtX : default

rmtX.1 : default + No rewind

## **Changing Files**

Almost all of the default settings for ost (Other SCSI Tape) can be used without being changed. However, in the default settings, the data transfer rate is not fast enough and also the actual rewinding time takes longer; therefore, some changes are required to be made by "smit" command.

#### < How to Change the Setup >

- 1. Login as root and start up "smit" command.
- 2. Select menus as shown below to display the setup window.
	- $\rightarrow$ Devices
	- $\rightarrow$  Tape Drive
	- → Edit / Show attributions of a Tape Device
	- $\rightarrow$  scsi? (select the SCSI card to which GY is connected.)

#### 3. Change values of "block size" and "timeout" which are set by default.

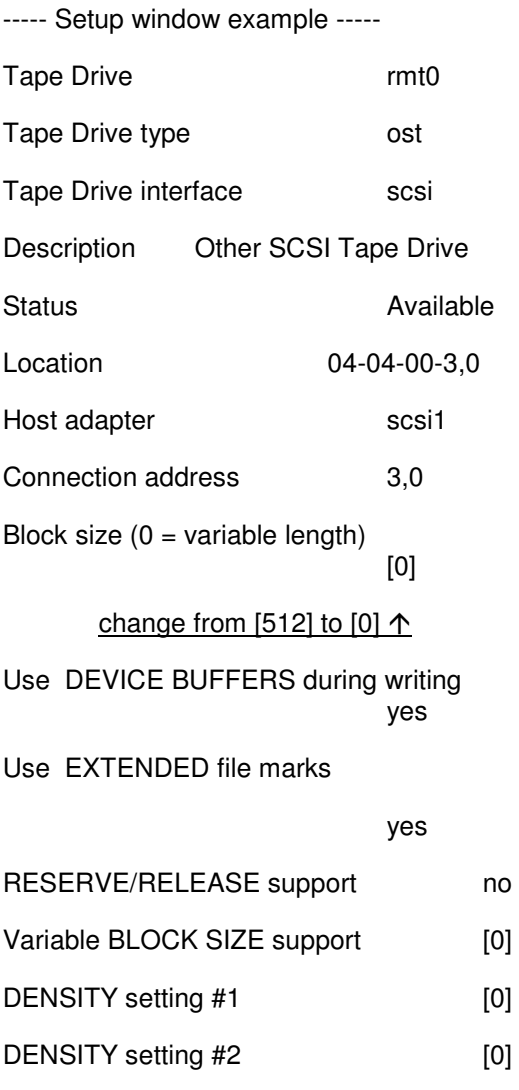

delay time after a command is FAILED  $[45]$ 

Timeout for the READ/WRITE command

 $[600]$ change from [144] to [600]  $\uparrow$ 

Since the values of "Location", "Host adapter" and "Connection Address" vary according to the environment in which the SCSI card is installed, the list shown above is only an example. Transfer rate will be drastically slowed down if you set "block size" to any value other than "0."

# **SGI SYSTEMS**

The Sony SDT-9000 and SDX-300C are command-line compatible with Irix 6.x using the configuration switch settings for SGI workstations. For device file control and tape access from the Irix desktop, the Kernel needs to be modified or the correct patch must be loaded. However, not all functionality is available under all versions of Irix.

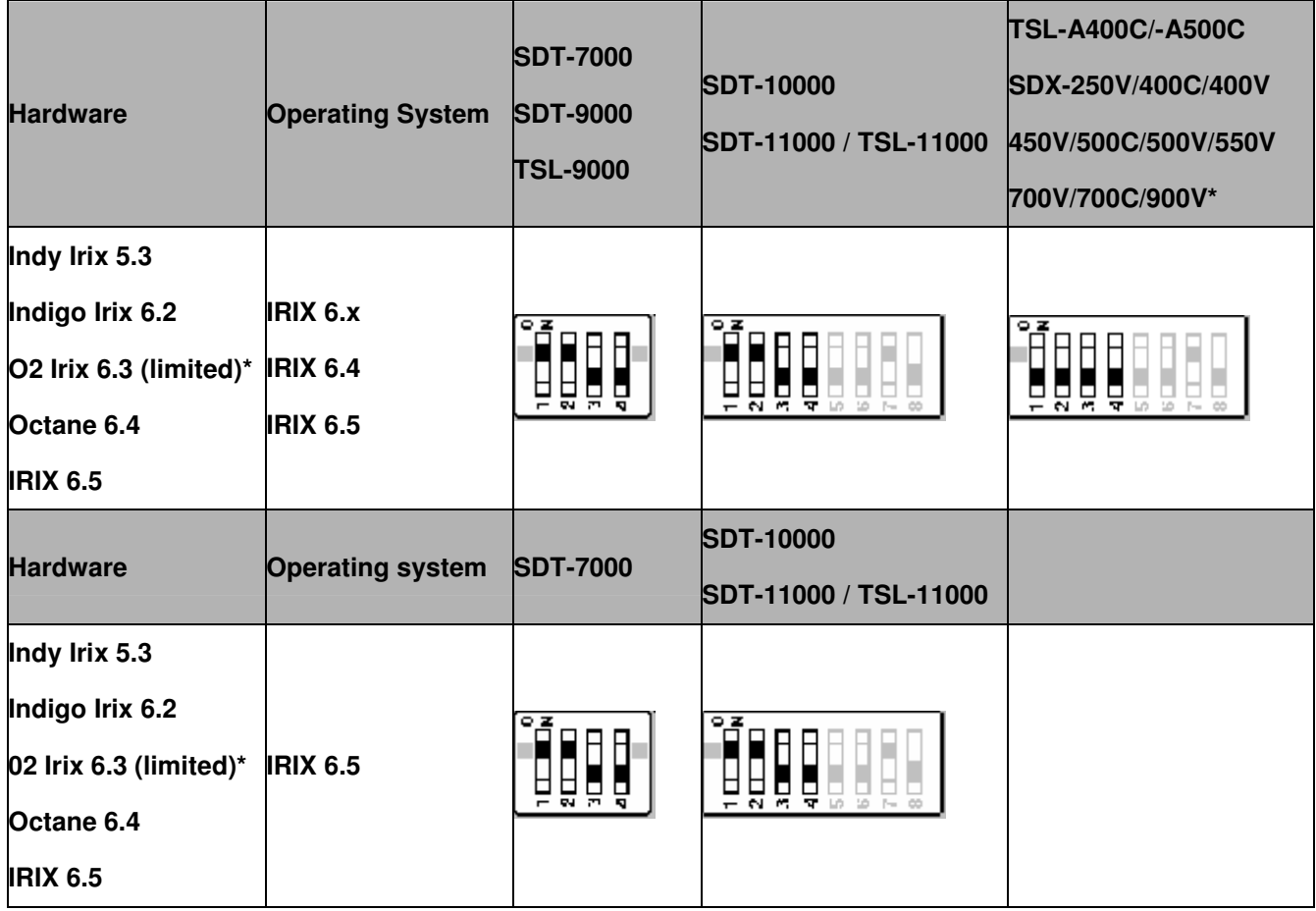

\* SDX-900V Dip Switch 3 On for Library mode.

**SAIT** 

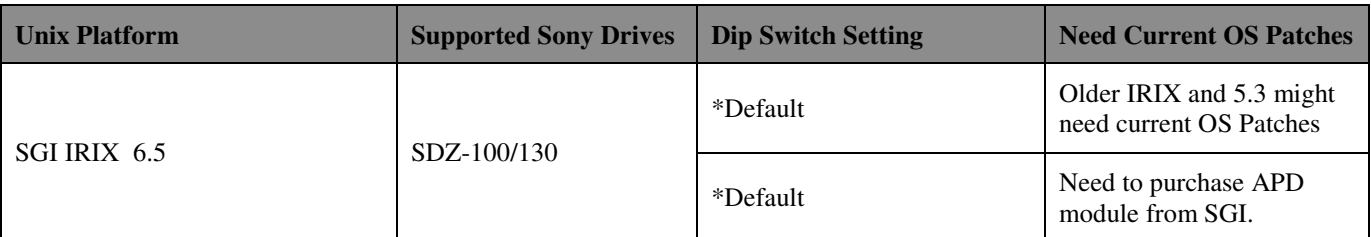

\* Default settings and location of switches A and B, refer to refer to the 6 Hardware Jumper Settings and the SDZ-100/130 Installation Manual:

Web reference: http://www.sgi.com

\*under 6.3 SDX-300C drive compression cannot be controlled via the device types, it is always enabled. However compression can always be enabled/disabled via drive hardware settings.

Set the configuration switches as shown above. Make sure that the current SGI recommended patch sets are installed. See SGI support website for current releases, you will need a support contract for access to most of the patches.

As of 9/21/98 these are the patches needed:

| <b>IRIX Version</b> | Patch# | <b>Description</b>        |
|---------------------|--------|---------------------------|
| <b>IRIX 6.2</b>     | 2861   | $+6.2$ Tape Driver rollup |
| <b>IRIX 6.3</b>     | 2838   | $+6.3$ Tape driver fixes  |
| <b>IRIX 6.4</b>     | 3301   | +SCSI rollup              |
|                     | 2998   | $+6.4$ Tape driver fixes  |
|                     | 3305   | +HINV rollup              |

To start looking for the latest available SGI patches look here:

\*You'll need to register to access this area.

http://www.sgi.com/support/patch\_intro.html

A searchable patches database is available here:

http://support.sqi.com/surfzone/patches

#### 2. For IRIX 6.2, and 6.3 you must do two things:

+add the following entry to /dev/MAKEDEV.d/TPS base

#### search for the following entry:

```
*Drive?type:*DAT*|*Drive?type:*8mm?8200*)
    set s nrs ns "" nrns nr sv nrsv nsv v nrnsv nrv ;
    for add in 0 1 2 2 3 3 4 5 6 6 7 7 ; do
        mdev='expr $minor + $add';
       mknod ${prf}$1 c ${C TPS} $mdev;
        case "$stat" {
        *Device:*Python*01931*) # DDS2 drive with compression
                mdev='expr $mdev + 8';
                mknod ${prf}$1c c ${C_TPS} $mdev;
                \therefore\}shift;done ;
```
add the (**blue**) entry so that the entire entry looks like this:

```
*Drive?type:*DAT*|*Drive?type:*8mm?8200*)
    set s nrs ns "" nrns nr sv nrsv nsv v nrnsv nrv ;
    for add in 0 1 2 2 3 3 4 5 6 6 7 7 ; do
        mdev='expr $minor + $add';
        mknod ${prf}$1 c ${C_TPS} $mdev;
        case "$stat" {
        *Device:*Python*01931*) # DDS2 drive with compression
                 mdev='expr $mdev + 8';
                 mknod ${prf}$1c c ${C_TPS} $mdev;
                 \mathbf{i}*Device: *SDT-9000*)
                 mdev= \text{expr} $mdev + 8;
                 mknod ${prf}{s1c} c ${C_TPS} $mdev;\ddot{z}\left\{ \right.shift;
    done :
```
+add the following entry to /var/sysgen/master.d/SCSI

```
ł
DATTAPE.TPDAT.4.8."SONY"."SDT-9000".0.0.{0.0.0.0}.
MTCAN BSF|MTCAN BSR|MTCAN APPEND|MTCAN SETMK|MTCAN PART|
MTCAN PREVIMTCAN SYNCIMTCAN SPEODIMTCAN CHKRDYI
MTCAN VAR|MTCAN SETSZ|MTCAN SILI|MTCAN SEEK|
MTCAN CHTYPEANY|MTCAN SETDEN,
60,4*60,4*60,6*60,512,512*512
},
```
3. After modifying the SCSI file use autoconfig to rebuild the kernel. (see the autoconfig man page)

For IRIX 6.4 support fo SDT-9000 you must get at least the following patches from SGI. (It is always a good idea to search the SGI website for the latest available patches, see patch table above):

#2837 SCSI rollup #2863 Tape driver updates #2871 HINV rollup

After loading the required patches you may need to follow the IRIX 6.5 procedure above to modify the kernel. If the /dev/MAKEDEV.d/TPS base and the /var/sysgen/master.d/SCSI files already contain the appropriate entries you will just need to run autoconfig.

For IRIX 6.5 support for SDT-9000 no kernel modifications are necessary.

SGI specific notes:

1. Kernel must be rebuilt with Sony drive configuration information or correct patch must be loaded for drive to appear on desktop. \*SGI is always releasing patches, for the latest patches please check SGI support website.

MTCAN notes for /var/sysgen/master.d/SCSI file: These device file names can be interpreted as follows:

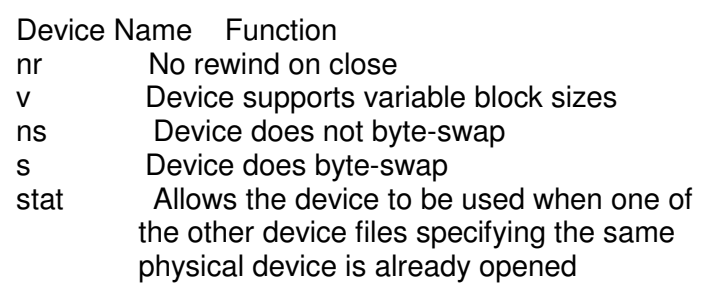

The MTCAN values have the following functions:

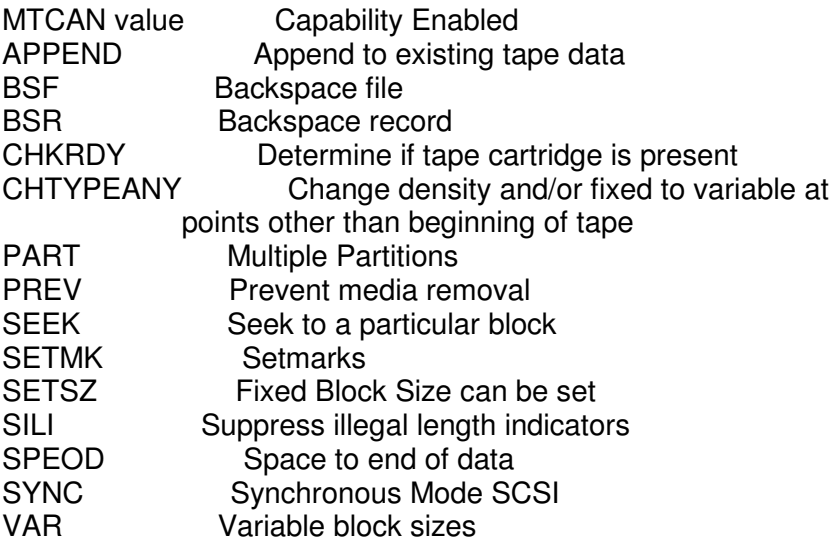

The constants have the following functions:

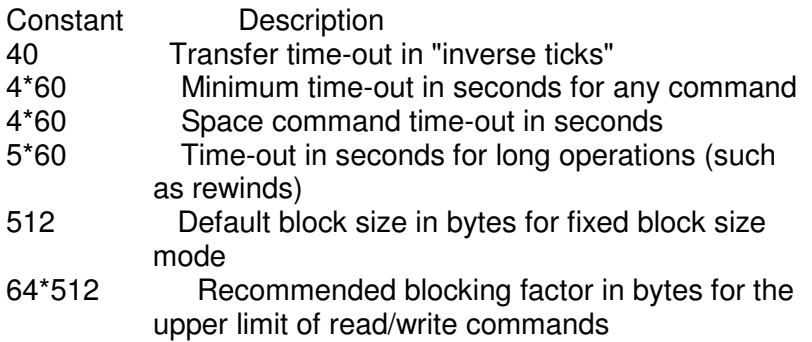

# Compaq Tru64 Unix (v5.0x)

Sony tape devices will run on Tru64 Unix without any kernel modifications as generic devices. However for explicit support you can do the following:

1) log in as root

 $2)$  cd /etc

3) make a backup copy of the DDR database source file cp ddr.dbase ddr.dbase orig

4) edit the DDR database source file: vi ddr.dbase

5) locate the SCSIDEVICE entry for whichever tape device you wish to add. For example, search for "SDX-300C" or "SDX-500C" for AIT products or "SDT-9000" or "SDT-11000" for DDS products.

Make a copy of this entire entry. Change "COMPAQ" to "SONY". Save your changes and exit vi.

Compile the DDR database: #ddr\_config -c ddr.dbase

# **4. EMULATION MODE\***

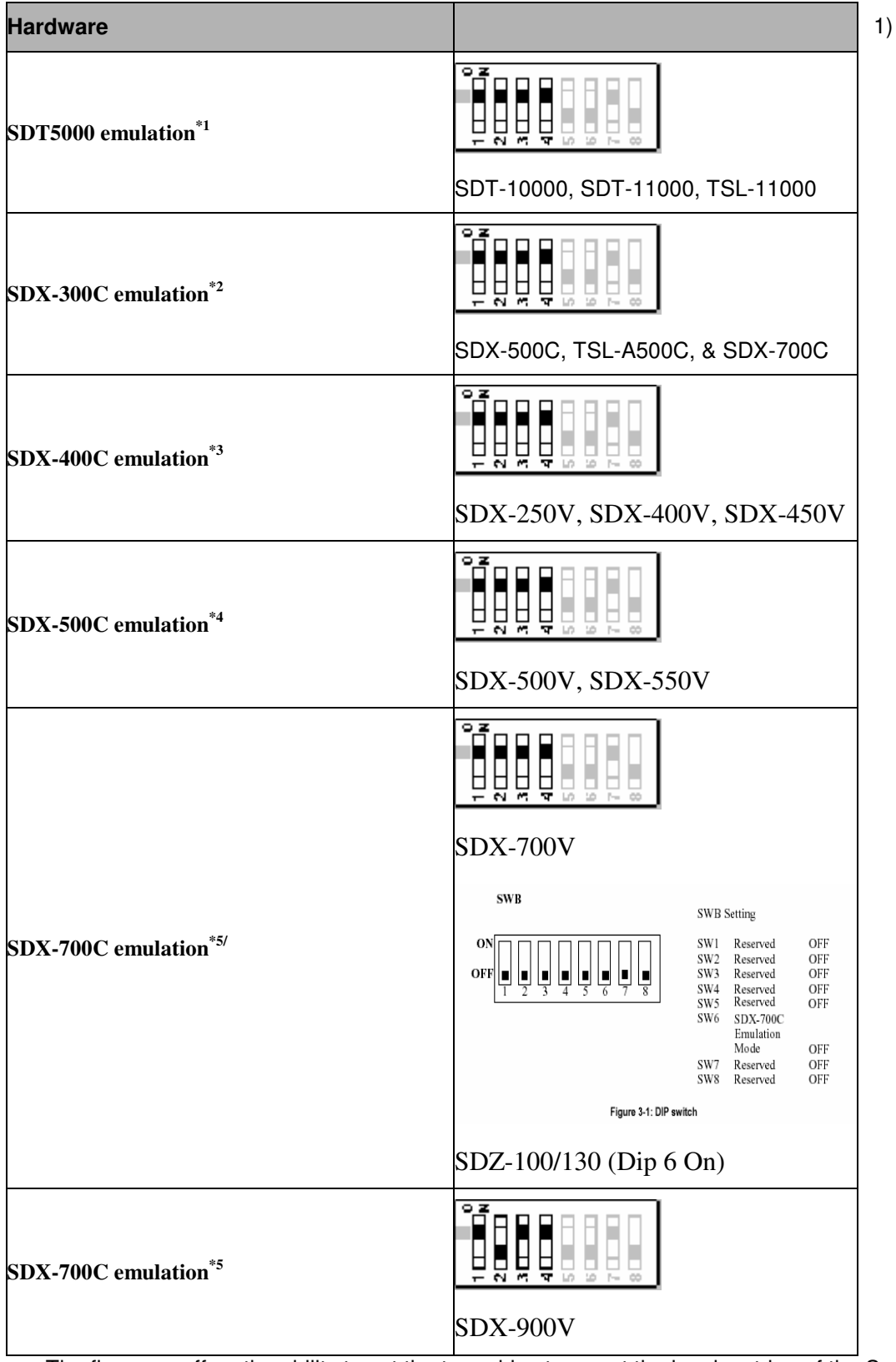

The firmware offers the ability to set the tape drive to report the inquiry string of the Sony SDT5000 DDS2 drive. This feature enables the Sony AIT drive to be addressed by applications that don't recognize the SDX-300C inquiry string. Using this mode does not change the performance or capacity of the drive.

2) The SDX-500C and SDX-700C firmware offers the ability to set the tape drive to report the inquiry string of<br>the Sony SDX-300C AIT1 drive. This feature enables the Sony AIT2 and AIT3 drive to be addressed by

applications that don't recognize the SDX-500C or SDX-700C inquiry string. Using this mode does not change the performance or capacity of the drive.

- 3) The SDX-250V, SDX-400V and SDX-450V drives offer the ability to set the drives to report the inquiry string of the Sony SDX-400C AIT1 drive. This feature enables the drive to be addressed by applications that don't recognize the inquiry string of SDX-250V, SDX-400V and SDX-450V. Using this mode does not change the performance or capacity of the drive.
- 4) The SDX-500V and SDX-550V drives offer the ability to set the drives to report the inquiry string of the Sony SDX-500C AIT2 drive. This feature enables the drive to be addressed by applications that don't recognize the inquiry string of SDX-500V and SDX-550V. Using this mode does not change the performance or capacity of the drive.
- 5) The SDX-700V and SDX-900V drives offer the ability to set the drives to report the inquiry string of the Sony SDX-700C AIT3 drive. This feature enables the drive to be addressed by applications that don't recognize the inquiry string of SDX-700V and SDX-900V. Using this mode does not change the performance or capacity of the drive.
- 6) The SDZ-100 SAIT drive offers the ability to set the SAIT tape drive to report the inquiry string of the Sony SDX-700C AIT3 drive. Dip switch 6 must be On for emulation mode. This feature enables the Sony SAIT drive to be addressed by applications that don't recognize the SDZ-100 inquiry string. Using this mode does not change the performance or capacity of the drive.

# **VERIFYING INSTALLATION**

If you are having trouble with your installation, verify the following items first:

- + Correct and valid SCSI bus
	- +no ID conflicts
		- +proper termination
		- +proper SCSI signal type, for example single-ended to single-ended, etc
	- Device is powered on.

 $\ddot{+}$ 

- The new device is recognized by the system hardware (host controller, system console, etc).  $\ddot{}$
- The new device is recognized by the operating system and knows how to communicate with the device  $\ddot{+}$ via proper kernel configuration and device files.
- If you are using a 3rd part backup application, make sure that the new device is supported.  $\overline{+}$

As part of the installation process, you will have installed the appropriate device driver for your UNIX system, and created device files to communicate with the tape drive.

In outline, the procedure is as follows:

- 1. Write test data to a tape using tar.
- 2. Read the test data from the tape using tar.
- 3. Compare the data read from the tape with the original data on disk using cmp.

# **5. UNIX SWITCH LOCATIONS**

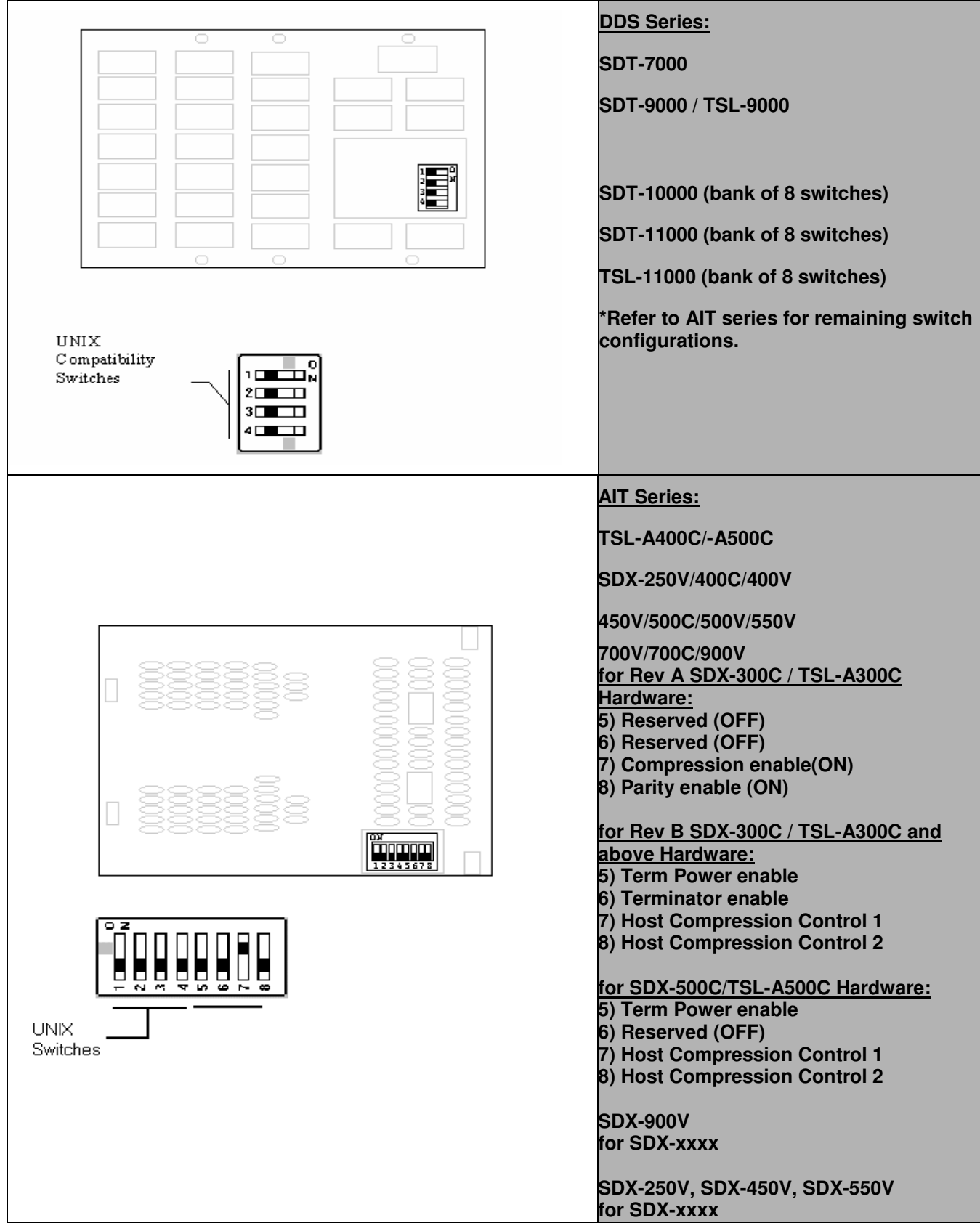

# **6. HARDWARE JUMPER SETTINGS**

![](_page_27_Figure_1.jpeg)

![](_page_28_Figure_0.jpeg)

![](_page_29_Figure_1.jpeg)

#### **Parity Disable Jumper**

Parity check function can be disabled by Jumper. Parity check is disabled while left end jumper is installed. Parity generate function is always enabled.

![](_page_29_Picture_58.jpeg)

Data compression can be selected by DIP switch.

![](_page_29_Picture_59.jpeg)

**Data Compression Switches** 

# Setting the SCSI ID (SDZ-100 only)

Parity check function can be disabled by Jumper. Parity check is disabled while<br>jumper is installed. Parity generate function is always enabled.

![](_page_30_Picture_15.jpeg)

**SDZ-130** 

![](_page_31_Figure_1.jpeg)

### Setting the LOOP ID (SDZ-130 only)

Th's jumper 's functional when the fopology is arbitrated loop. When this jumper is enabled, it gains AL\_PA by LIHA (Loop Initialization Hard Assigned). AL\_PA is gained from loop ID. Refer to the fable Arbitrated Loop Physical Addresses (AL\_PA) and Loop IDs as the conversion rule. (See Appendix.) When this jumper is disabled, requiring AL\_PA by LIHA is not executed, and AL\_PA is gained from LISA (Loop Initialization Soft Assigned).

# **7 DIP Switch**

# SDX-250V, SDX-450V, SDX-550V

![](_page_32_Figure_2.jpeg)

**Drive Mode DIP SW**  $\overline{1}$  $\overline{2}$  $\overline{\mathbf{3}}$  $\overline{4}$ **MODE** OFF OFF Normal OFF OFF  $\overline{ON}$  $\overline{OF}$ **Periodic Cleaning Request** DIP SW 6 Definition Disable Periodic Cleaning Request OFF  $\overline{on}$ Enable Periodic Cleaning Request

## **SDX-700V**

![](_page_32_Figure_5.jpeg)

**DIP Switch positions** 

![](_page_32_Picture_126.jpeg)

Periodic Cleaning Request (Refer to 4.6.1.2)

![](_page_32_Picture_127.jpeg)

## **SDX-900V**

![](_page_32_Figure_11.jpeg)

DIP Switch positions

#### : Drive Mode

![](_page_32_Picture_128.jpeg)

Periodic Cleaning Request (Refer to 4.6.1.2)

![](_page_32_Picture_129.jpeg)

# SDZ-100/SDZ-130

By setting the DIP switches at the bottom of the drive, you can change the settings<br>of the drive. The default settings of the DIP switches is as follows.

![](_page_33_Figure_2.jpeg)

**SW7, 8 (SWA)** 

![](_page_33_Picture_53.jpeg)

# 8. S-AIT/PetaSite Environment

#### **Sun Microsystems Solaris**

OS: Sun Microsystems Solaris 8, 9

SCSI HBA: Sun Microsystems X6758A (PCI Dual Channel LVD SCSI HBA)

But you need a patch from Sun Microsystems to use this card. "Sun StorEdge PCI Dual Ultra3 SCSI Host Adapter version 1", Latest "Solaris Recommended Patch Cluster", "QUS Driver Patch (Solaris 9) #112706-XX" or "QUS Driver Patch (Solaris 8) #112697-XX"

FC HBA: Emulex LP8000 for Sun Solaris SCSI/IP v4.02d v4.10g

Emulex LP9002 for Sun Solaris v5.01e

QLogic QLA2310

QLogic QLA2342

Sun Microsystems X6767A (PCI 2Gb FC HBA/QLA2212F)

Sun Microsystems X6727A (PCI 1Gb FC HBA/QLA2310F)

Config File: st.conf

"SONY SDZ-100", "SONY SAIT 1/2 inch", "SONY SAIT",

- "SONY SDZ-130", "SONY SAIT 1/2 inch", "SONY SAIT";
- SONY\_SAIT = 1,0x36,0,0x19659,4,0x00,0x00,0x00,0x00,0;

#### MT\_ISOTHER 0x36

![](_page_34_Picture_68.jpeg)

![](_page_35_Picture_84.jpeg)

### **SGI IRIX**

**OS** SGI IRIX 6.5.19m, 6.5.21m & APD2.7

Minimum SAIT Drive Firmware is version 0200

**SCSI HBA** 

FC HBA SGI PCI-FC-1P(QLA2200) IRIX native

QLogic QLA2340 IRIX native (need IRIX 6.5.18m or later)

**TPSC Config File** 

In the IRIX environment when testing the SAIT1 drive without APD2.7, the following entry must be added to the "/var/sysgen/master.d/scsi" file. (similar to st.conf)

{ SONYAIT, TP8MM AIT, 4, 7, "SONY", "SDZ-130" /\*SAIT\*/, 0, 0, {0},

MTCAN BSF | MTCAN BSR | MTCAN APPEND | MTCAN SETMK |

MTCAN PREV | MTCAN SYNC | MTCAN SPEOD | MTCAN CHKRDY |

MTCAN VAR | MTCAN SETSZ | MTCANT IMM | MTCAN SILI |

MTCAN SEEK | MTCAN CHTYPEANY | MTCAN COMPRESS,

40, 10\*60, 10\*60, 15\*60, 10\*3600, 512, 512\*512,

tpsc\_default\_dens\_count, tpsc\_default\_hwg\_dens\_names,

tpsc\_default\_alias\_dens\_names,

 ${0, 0, 0, 0, 0,$ 

0,  $(u_{\text{c}}$  char  $*)0$  },

Changes from the AIT-3 entry:

- 1. Removed MTSCAN PART because we do not support multiple partitions.
- 2. Increased the timeout values for SAIT1.

to mintimeo  $4 \rightarrow 10$  minutes

tp spacetimeo:  $4 \rightarrow 10$  minutes

tp rewtimeo:  $5 - 15$  minutes

tp maxtimeo:  $3 \rightarrow 10$  hours

# **APD Config File**

Install APD2.7 Package

Install APD License for SDZ-130 and SDZ-100

Rename /etc/config/ts.config.N to ts.config

Rename /var/sysgen/master.d/scsi.N to scsi

After reboot, find out this line by hinv command

Fabric Tape: node <WWPN> port <PORTID> on SCSI controller N : Async Personality Device

# **HP HP-UX**

![](_page_36_Picture_68.jpeg)

Config File

# **PetaApp Linux**

![](_page_36_Picture_69.jpeg)

# **RedHat Linux**

**OS** RedHat RedHat Linux8.0 Minimum SAIT Drive Firmware is v1.00

# **SCSI HBA**

![](_page_37_Picture_25.jpeg)

QLogic QLA2200F qla2x00-v6.06.00 FC HBA HP FCA2214 (QLA2340) qla2x00-v6.06.00

# **IBM AIX**

![](_page_37_Picture_26.jpeg)

# **Microsoft Windows**

![](_page_37_Picture_27.jpeg)

QLogic QLA2310

QLogic QLA2340

# **FC Switch Information**

![](_page_38_Picture_33.jpeg)

# **PSC**

Basic Setup for Third party Application.

Executed Mode "Drive Auto Load Mode" Only 'ON', other all 'OFF'

"Auto Thread", "Auto Eject" are 'ON' **Drive Setup** 

"Protect \*" are "OFF"

## Appendix A: Configuration information for Old OS.

#### Solaris 2.3

To configure Solaris 2.3 to use the SDT-7000, SDT-9000, TSL-9000, SDT-10000, SDT-11000, TSL-11000, SDX-500C, TSL-A500C and SDX-700C add the following (blue)lines to the **/kernel/dry/st.conf** file and reboot the system using the **boot** -r option:

```
tape-config-list =SDT-7000", "Sony DDS-2 4mm DAT", "SONY_TAPE",
"SONY
          SDT-9000", "Sony DDS-3 4mm DAT", "SONY_TAPE",<br>TSL-9000", "Sony DDS-3 4mm DAT Autoloader", "SONY_TAPE",
"SONY
"SONY
          SDT-10000", "Sony DDS-4 4mm DAT", "SONY_TAPE",
"SONY
          SDT-11000", "Sony DDS-4 4mm DAT", "SONY_TAPE",
"SONY
          TSL-11000", "Sony DDS-4 4mm DAT Autoloader", "SONY_TAPE",
"SONY
"SONY
          SDX-400V", "Sony AIT1 8mm", "SONY_TAPE",
          SDX-500V", "Sony AIT2 8mm", "SONY_TAPE",
"SONY
"SONY
          SDX-700V", "Sony AIT3 8mm", "SONY_TAPE",
          SDX-700C", "Sony AIT3 8mm", "SONY_TAPE",<br>TSL-A500C", "Sony AIT2 8mm Autoloader", "SONY_TAPE",
"SONY
"SONY
          SDX-500C", "Sony AIT2 8mm", "SONY_TAPE",
"SONY
          TSL-A400C", "Sony AIT1 8mm Autoloader", "SONY_TAPE",
"SONY
          SDX-400C", "Sony AIT1 8mm", "SONY_TAPE"; <- notice the semi-
"SONY
colon!
   /*--- (4 spaces between SONY and SDX) */
```

```
SONY_TAPE = 1, 0x34, 1024, 0x1639, 4, 0x13, 0x8c, 0x8c, 0x8c, 3;
```
Please note that the tape-config-list can be limited to support only the device needed. For example, to support only the SDX-300C the following is all that is required:

```
tape-confiq-list ="SONY
         SDX-400C", "Sony AIT1 8mm", "SONY TAPE"; <- notice the semi-
colon!
   /*--- (4 spaces between SONY and SDX) */
SONY_TAPE = 1, 0x34, 1024, 0x1639, 4, 0x13, 0x8c, 0x8c, 0x8c, 3;
```
Now, reboot the system using the **boot-r** option. The -r option will force the system to check for any new devices and will update the /dev device file directory.

\*\*\* The difference between configuring Solaris 2.3 and Solaris 2.4 or later is that the block size specified for the third parameter of SONY\_TAPE is different. For Solaris 2.3 that parameter is 1024 and for Solaris 2.4 and later the parameter is zero (0). A block size of zero (0) indicates variable block mode. Solaris 2.3 must have this value set to something other than zero (0). In this case it should be set to 1024.\*\*\*

# **SunOS 4.1.x**

To configure SunOS 4.1.x to explicitly use the SDT-7000, SDT-9000, TSL-9000, SDT-10000, SDT-11000, TSL-11000, TSL-A300C, SDX-500C and SDX-700C the stdef.h and st conf.c files in directory /usr/sys/SCSI/targets must be modified and the kernel rebuilt.

1. Modify the stdef.h file by adding a define statement for the Sony drive as follows:

#define ST\_TYPE\_SONY

Add this line after the last ST TYPE define statement in the file and use the next incremental hexadecimal value. Depending on the release and device support included in the system the value used may be different. For example:

If the last entry is.

#define ST\_TYPE\_METRUM 0x2d

Add the following define for Sony:

#define ST\_TYPE\_SONY 0x2e

2. Modify the st conf.c file by adding the following line at the end of the device definition list:

for the DDS drives:

```
/* Sony Helical scan device support */
"Sony Helical Scan", 4, "SONY", ST_TYPE_SONY, 10240,
(ST_VARIABLE | ST_BSF | ST_BSR | ST_LONG_ERASE | ST_KNOWS_EOD),
        5000,5000,
        {0x13, 0x13, 0x8C, 0x8C}{0, 0, 0, 0}\mathbf{I}
```
for AIT drives:

```
/* SONY AIT 8mm drive */
\mathbf{f}"Sony 8mm Helical Scan", 15, "SONY SDX-400C",
ST_TYPE_EXB8500, 1024, (ST_VARIABLE | ST_BSF | ST_BSR
| ST_LONG_ERASE | ST_KNOWS_EOD),
5000, 5000,
{0x13, 0x8c, 0x8C, 0x8C}, {0,0,0,0}\mathbf{H}note: "SONY
               SDX-300C" contains 4 spaces.
```
3. Rebuild the Kernel to include the new device definition by using the config command. Please refer to the config and st man pages for more information.

# PC SYSTEMS (Intel x86)

![](_page_41_Picture_81.jpeg)

## Sony tape devices will work correctly under most Intel x86 based UNIX workstations without any modifications.

## Linux distributions:

Sony tape devices are compatible with various distributions of Linux, specifically we have verified the RedHat and SuSE distributions. You must have a supported SCSI adapter and SCSI support built into the kernel. The tape device may be accessed by referencing the SCSI tape driver /dev/st\*or the SCSI generic driver /dev/sg\*.

In most cases the drive should work correctly, however for install and kernel configuration see the Linux SCSI programming How-to available here: http://www.ibiblio.org/mdw/HOWTO/SCSI-Programming-HOWTO.html

For more information on SCSI in Linux kernel 2.4: http://www.ibiblio.org/mdw/HOWTO/SCSI-2.4-HOWTO/index.html

 $SCO:$ 

# OpenServer 5.x.x:

Sony tape devices are certified for SCO Openserver Release 5 v5.05. Please look here for info: http://www.sco.com

Search under support for the section entitled: Adding tape drives. After reboot the drive may be referenced by /dev/rmt/\*tape1, where:

ctape1 - non-retensioning rewinding device

- ntape1 non-retensioning non-rewinding device
- rtape1 retensioning rewinding device

nrtape1 - retensioning non-rewinding device

utape1 - unload on close device

At this point, the standard unix utilities can be used: backup, restore, cpio, tar, volcopy, ufsdump, and ufs restore Or emergency disk and emergency rec commands can be used to create bootable diskettes and tape(s) to restore the system.

# UnixWare 7

Sony tape devices are certified for SCO UnixWare 7 v7.x. Please look here for info:

#### http://www.sco.com

Also Computer Associates ArcServelT 6.6 supports some of the tape products.

Sun Microsystems:

Solaris 7 x86:

http://access1.sun.com/drivers/hcl/7/oct98/files/c0111.htm

\*The SDT-5000, SDT-5200, SDT-7000, and SDT-9000 SDX-300C, SDX-400C, SDX-500C and SDX-700C, SDX-400V, SDX-500V, SDX-700V, SDZ-100 will work on the above platforms in Sony default mode.

# **Revision History:**

![](_page_43_Picture_12.jpeg)

SONY MAKES NO WARRANTY OF ANY KIND WITH REGARDS TO THIS DOCUMENT. Sony shall not be liable for errors contained herein, or indirect, special, incidental or consequential damages in connection with the furnishing, performance, or use of this document!